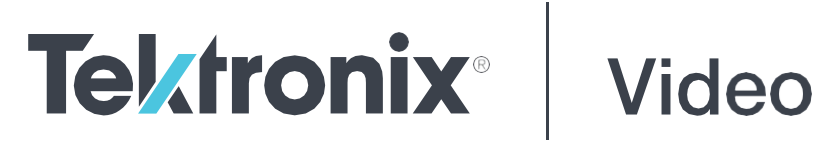

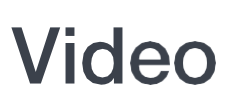

**SPG700 Multiformat Reference Sync Generator Release Notes**

This document supports Firmware Version 3.6.0. [www.telestream.net](http://www.telestream.net/) D00010053E

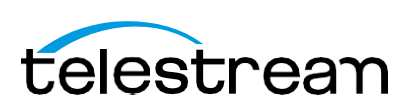

Copyright © 2021 Telestream, LLC and its Affiliates. All rights reserved. TELESTREAM is a registered trademark of Telestream, LLC. All other trade names referenced are the service marks, trademarks, or registered trademarks of their respective companies.

Telestream products are covered by U.S. and foreign patents, issued and pending. Information in this publication supersedes that in all previously published material. Specifications and price change privileges reserved.

TELESTREAM is a registered trademark of Telestream, LLC.

## **Contact Telestream**

Telestream, LLC 848 Gold Flat Road Nevada City, CA 95959 USA

For product information, sales, service, and technical support: Worldwide, visit [www.telestream.net/telestream-support/video/support.htm](http://www.telestream.net/telestream-support/video/support.htm) to find contacts in your area.

## **Release notes**

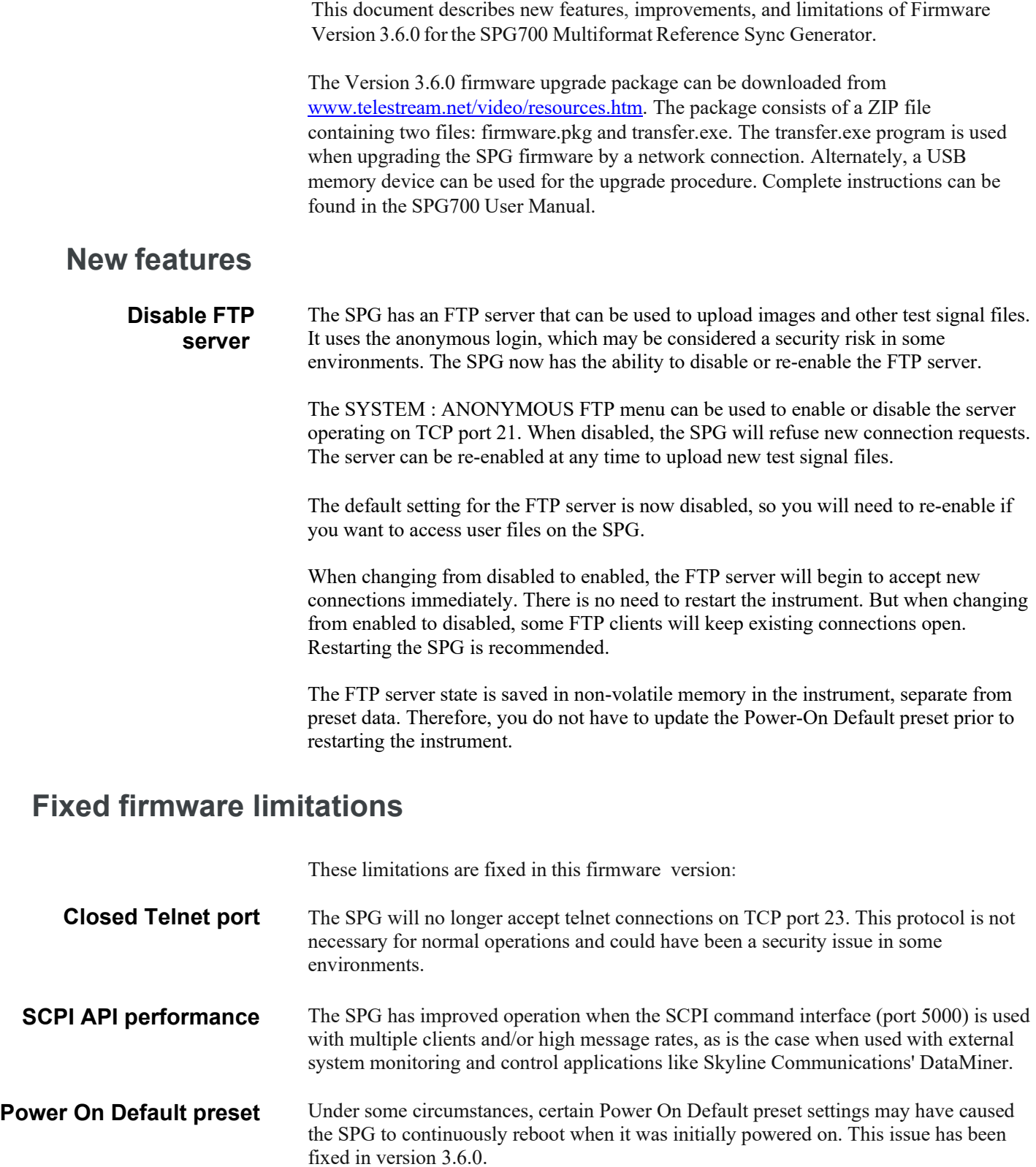

## **General limitations**

This firmware release has general limitations, which are outlined in this section. Check the Telestream website [\(www.telestream.net/video/sync-and-reference](http://www.telestream.net/video/sync-and-reference-generators.htm)[generators.htm\)](http://www.telestream.net/video/sync-and-reference-generators.htm) for any firmware updates to the SPG700 generator.

**Firmware upgrades** • When the SPG700 firmware is upgraded (using a USB drive or a network connection), all files created or installed by the user are deleted. The deleted files include presets, signal files, frame picture files, logo files, sequence files, and for Option SDI, can also include text and font files. The standard set of factory installed signal files, logo files, and Option SDI font files are restored when the firmware is upgraded.

> To prevent the loss of your user-created files, use the Backup all User Data to USB function from the SYSTEM menu to save your user files before you upgrade the firmware. After the upgrade, use the Restore all User Data From USB function from the SYSTEM menu to restore your user-created files.

- If you have loaded the SPG700 memory with a large number of test signals or frame picture files, you may not be able to upgrade the instrument firmware because the memory is too full. If you receive a memory error while attempting to upgrade the firmware, you need to delete some of the test signal or frame picture files and then perform the upgrade.
- Clear the cache on the browser after an update to the Instrument code. This is necessary to get the new features on the Web Interface.

**Network configuration using Manual mode** A network connectivity problem may occur when using Manual mode to configure the instrument IP address or subnet mask settings and the instrument is communicating across network boundaries. The problem does not occur when using DHCP mode to configure the network settings.

> If your instrument is configured for Manual mode, use the following steps to work around this problem:

- **1.** Configure the instrument IP address or subnet mask settings using Manual mode.
- *2.* After configuring the IP address orsubnet mask, perform one of the following:
	- o Change the network gateway address to a valid value.
	- o If the network gateway address is already correct, toggle the gateway address. For example, change the gateway address to some other (incorrect) address, apply the change, and then change the gateway address back to the correct value.

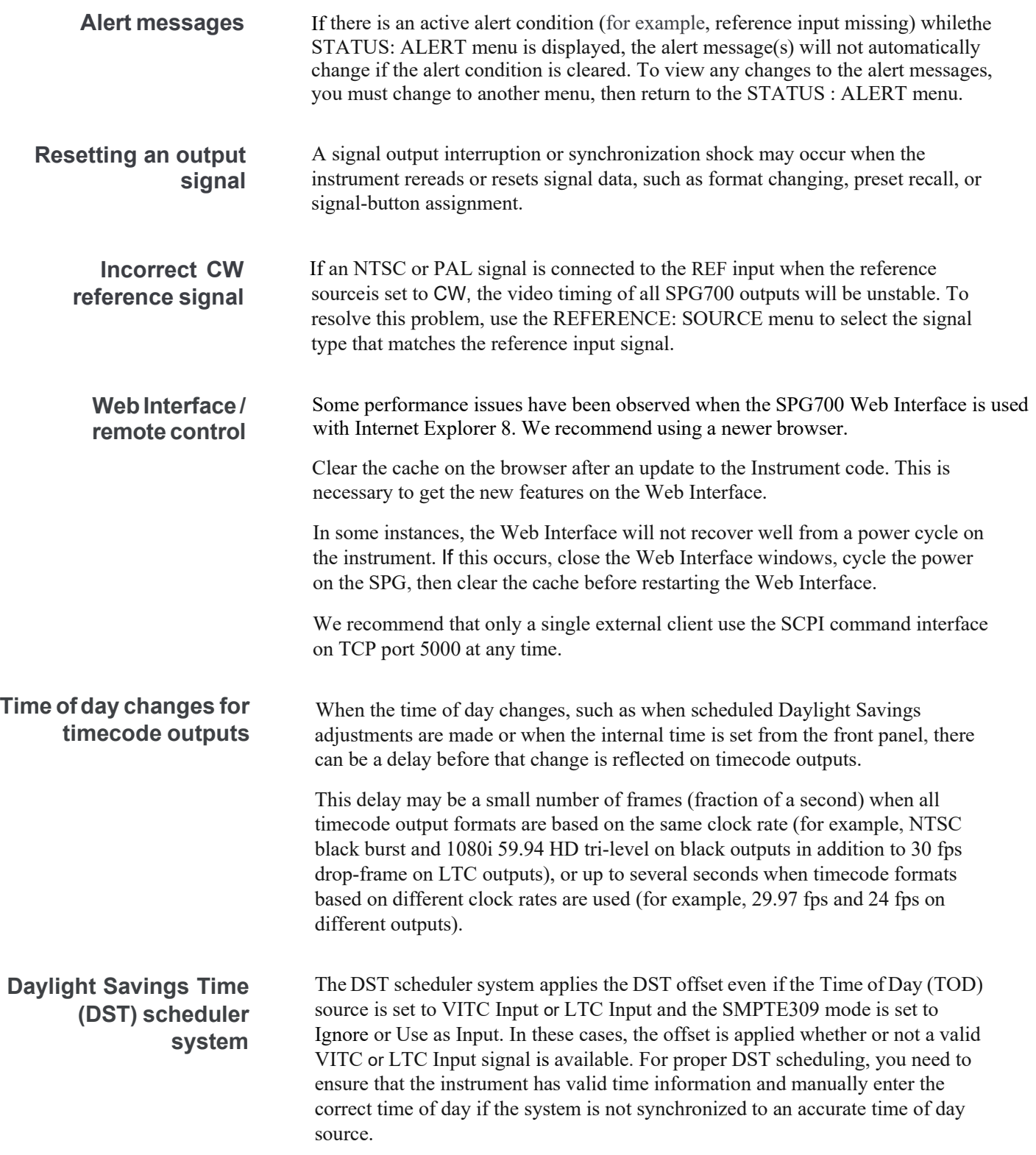

When the TOD source is set to GPS signal and the GPS is not locked to the input signal, the DST scheduler system will apply the DST offset when the internal real-time clock (which is subject to slight drift) reaches the time scheduled for the DST offset to be applied or removed. Ensure that the GPS is locked and that the system time of day is correct before turning on the DST scheduler system.

The manual time of day setting is not automatically reapplied when the instrument power is cycled. If the instrument powers up in with the Time of Day source set to Internal mode, the time of day will be acquired from the internal, real-time clock in the instrument. Check the system time of day and adjust as needed to ensure that it is correct before the next transition of the DST scheduler when the Time of Day source is set to Internal mode.

**Option SDI SDI equalizer test signal:** PerSMPTERP198for HD-SDI, a polarity change word is used to ensure equal probabilities of the DC bias for the equalizer test pattern. However, some SDI formats still exhibit an unequal bias. Enabling a dynamic bit stream in the output signal, such as embedded audio or timecode data, will result in both DC levels appearing in the output signal.

> **Test signal files:** The Option SDI signals use file-based test signal definitions. If you modify a signal file from the factory version, unpredictable results may occur. To recover from this situation, reload the factory version of the signal file from the Telestream website [\(www.telestream.net/video/sync-and-reference](http://www.telestream.net/video/sync-and-reference-generators.htm)[generators.htm\)](http://www.telestream.net/video/sync-and-reference-generators.htm).

**Multi-language support:** Languages that require combined glyphs in order to be represented may not be correctly rendered in the Text ID display on SDI signals.

**Multi-burst signal motion:** DonotsetaMulti-burstsignalinmotiononSDI signals. Otherwise, a corrupted signal will be generated.

**Overlay and zone plate circles not round:** For SD525 and 625 signalformats, the overlay and zone plate circles are not perfectly round.

**Bitmap files for logo overlays:** When you create bitmap files for logo overlays, filter the sharp edges within the logo image before you download the bitmap file to the instrument. The SPG700 applies a filter to the left and right edges of the bitmap image to reduce high-frequency ringing on the signal waveform. However, this filter is not applied within the span of the image.